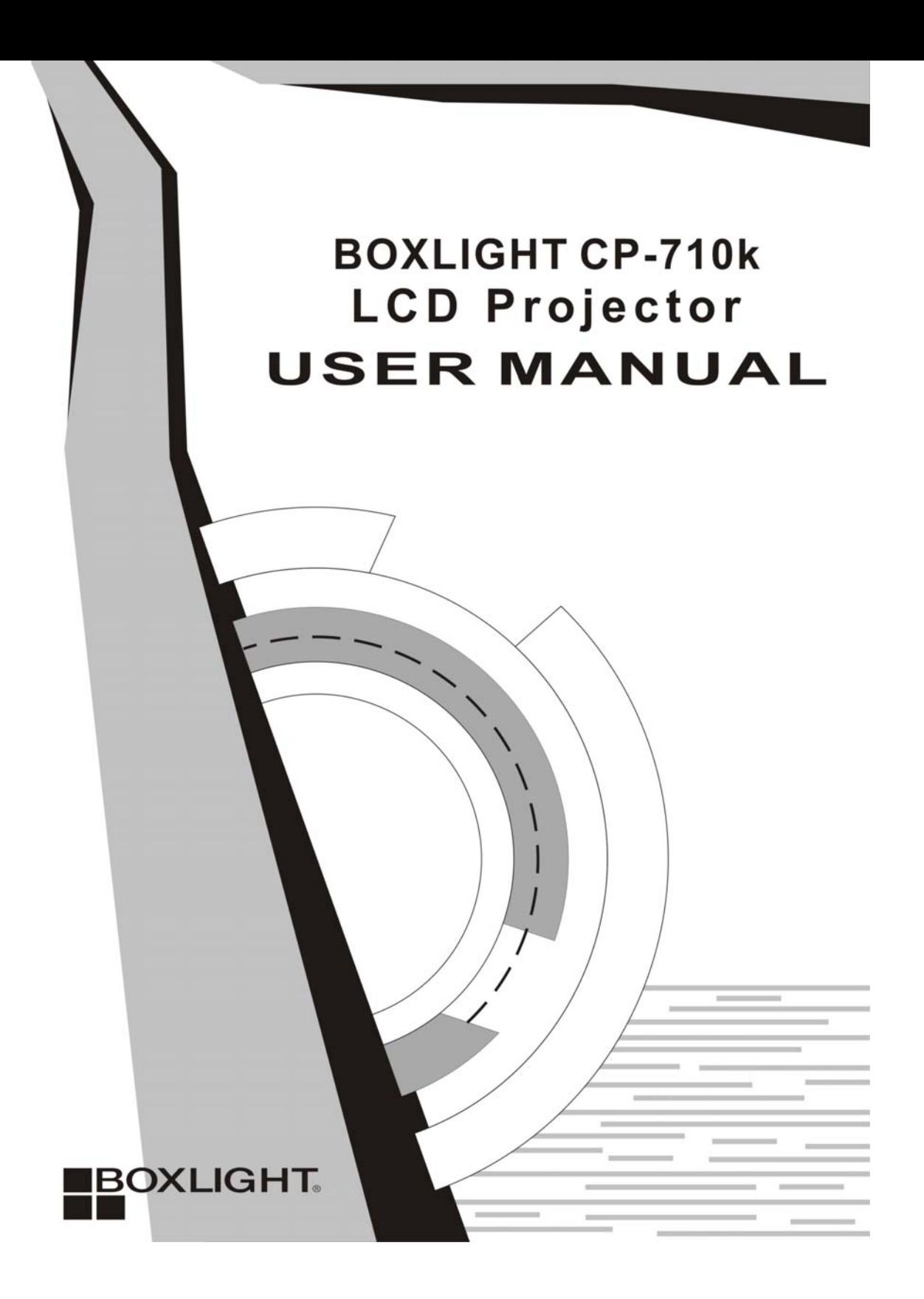

#### **FCC GUIDELINES**

This equipment has been tested and found to comply with the limits for a Class B digital device, pursuant to Part 15 of the FCC Rules. These limits are designed to provide reasonable protection against harmful interference in a residential installation. This equipment generates, uses and can radiate radio frequency energy and, if not installed and used in accordance with the instructions may cause harmful interference to radio communications. However, there is no guarantee that interference will not occur in a particular installation. If this equipment does cause harmful interference to radio or television reception, which can be determined by turning the equipment off and on, the user is encouraged to try to correct the interference by one or more of the following measures:

- Reorient or relocate the receiving antenna.
- $\bullet$  Increase the separation between the equipment and receiver.
- Connect the equipment into an outlet on a circuit different from that to which the receiver is connected.
- Consult the dealer or an experienced radio/TV technician for help.
- Use only shielded cables to connect I/O devices to this equipment.

This device complies with Part 15 of the FCC Rules. Operation is subject to the following two conditions: (1) This device may not cause harmful interference. (2) This device must accept any interference received, including interference that may cause undesired operation.

#### *Information to User:*

*Any changes or modifications not expressly approved by the party responsible for compliance could void the user's authority to operate this equipment. Shielded interface cable, if any, must be used in order to comply with emission limits.* 

### **Contents**

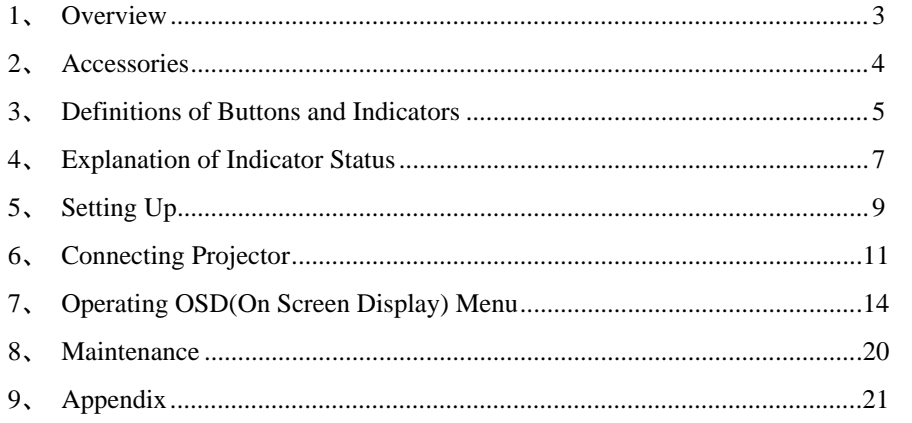

 $\overline{\mathbf{2}}$ 

### **Overview**

#### **Features**

- Portable projector with compact design and light weight: 6.8 lbs / 3.1kg.
- $\bullet$  Excellent display with high brightness and contrast ratio.
- Highly compatible with various computer and video input signals within a horizontal frequency range of 15 to 80kHz and a vertical frequency range of 43 to 85kHz. (VGA to SXGA)
- $\bullet$  Manual zoom control enables user to adjust the screen between 40" (1.33m) to 200"(6.67m).
- Versatile capabilities with vertical keystone correction, freeze, blank and PIP function
- Digital zoom adjustment providing user with highlight and focus function on pivotal discussion at a presentation
- $\bullet$  Handy remote control with mouse and laser pointer function

#### **Warnings**

- $\bullet$  The projector is designed to operate on a power supply of  $90 \sim 265$ Vac 50/60Hz. Ensure that your power supply fits this requirement before attempting to use your projector.
- Do not stare directly into the lens if possible. Eye damage could result.
- The projector should never be placed near or over a radiator or heat register
- z Never expose the projector to rain or use near water; also, do not spill liquid of any kind on it.
- Do not cover the ventilation slots and openings. These allow air circulation and cooling to the projector to protect it from overheating.
- $\bullet$  Do not overload wall outlets and extension cords as this can result in fire or electric shock.
- To turn off the projector, press Power button to display the message and press again to turn off. After projector is turned off, cooling fan keeps operating; during the cooling period, the projector cannot be turned on again.
- Turn off the projector and disconnect power cord if it is not to be used for an extended period of time.
- $\bullet$  Do not attempt to service this projector yourself as opening or removing covers may expose you to dangerous voltage or other hazards. Refer all servicing to qualified service technicians from your authorized dealer.
- When replacement parts are required, make sure the parts are of the same type from your authorized dealer.

### **Accessories**

#### **Standard Accessories**

- 
- 
- Video Cable (RCA Type) RCA-PC Audio Cable
- $\bullet$  D-Sub 15pin Cable
- $\bullet$  Remote Control (with two AA Batteries)
- User's Manual S-Video Cable
- Power Cord DVI to D-Sub Converter
	-
	- $\bullet$  PC-PC Audio Cable
	- $\bullet$  USB Cable

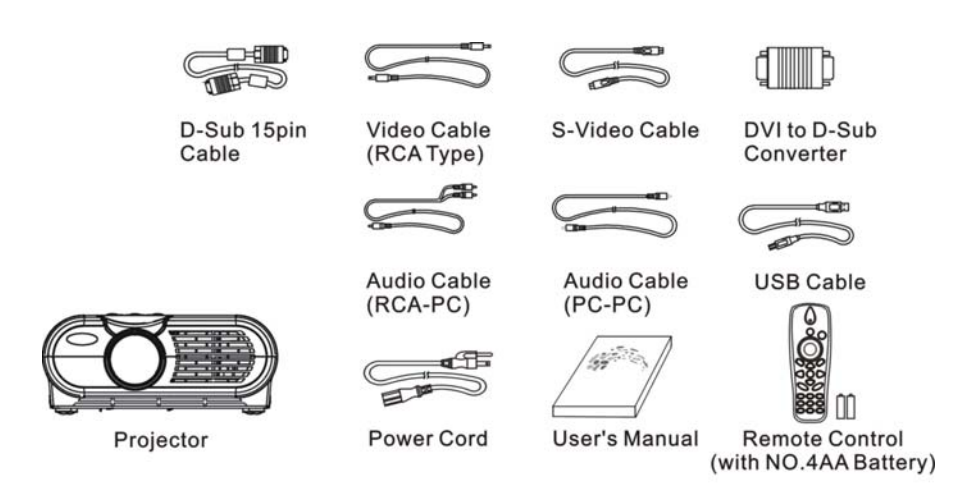

#### **Optional Accessories**

- $\bullet$  Lamp
- $\bullet$  Air filter
- $\bullet$  Carry bag
- $\bullet$  RS232 Cable

You can purchase these spare parts from your authorized dealer or service center.

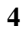

# **Definition of Buttons and Indicators**

**Remote Control** 

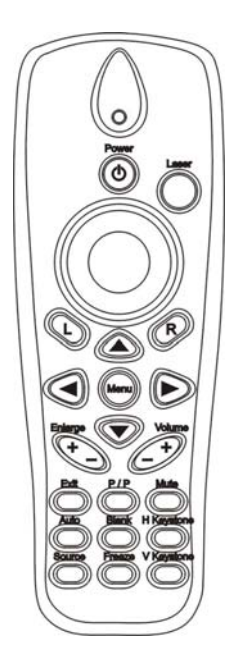

**Buttons and Indicators of Control Panel** 

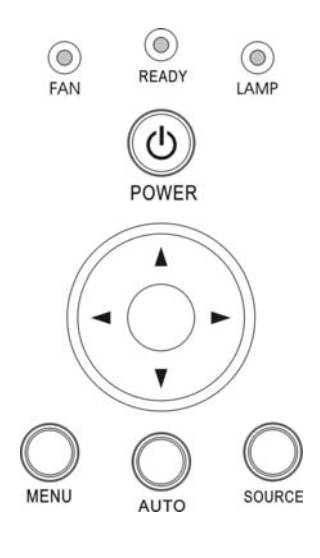

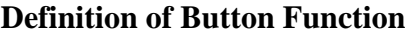

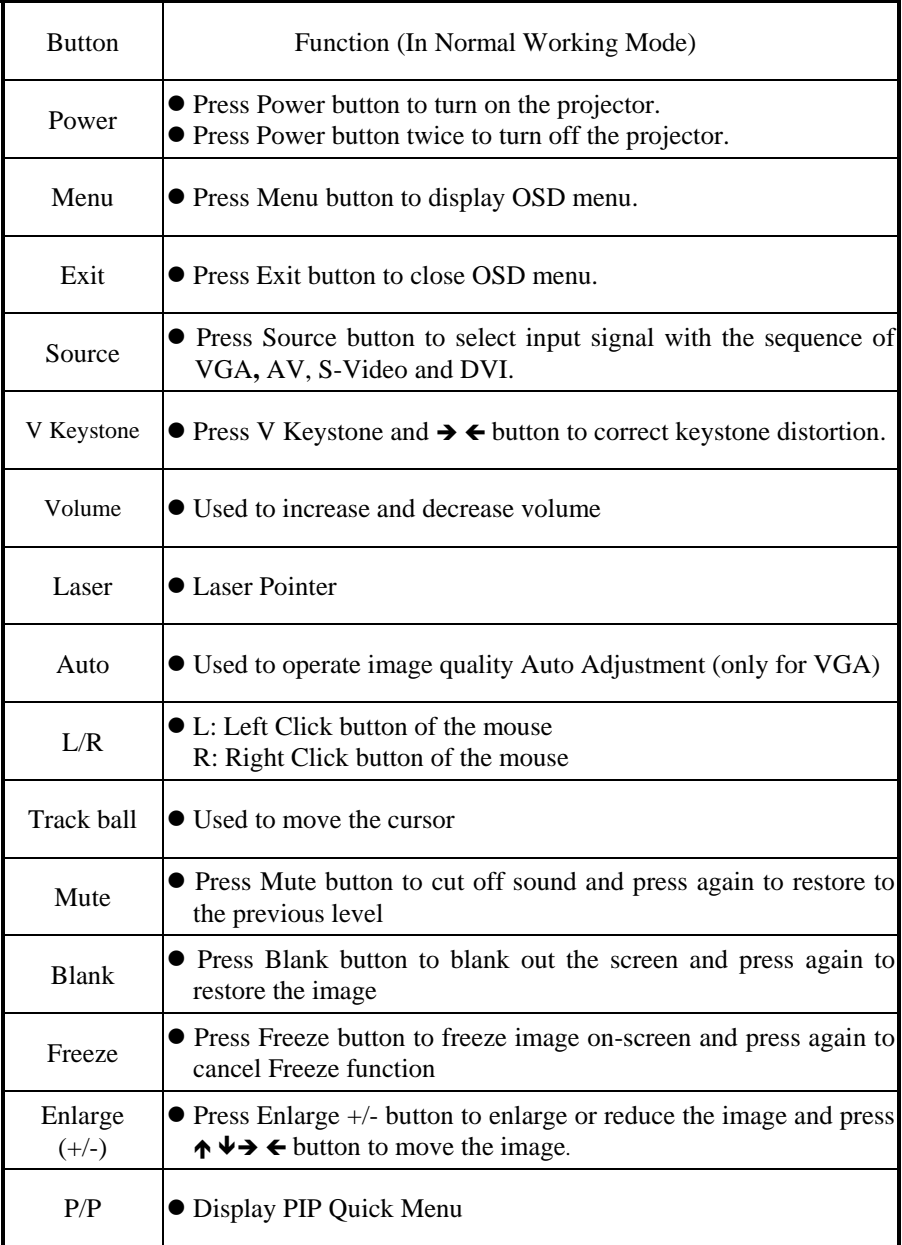

### **Explanation of Indicator Status**

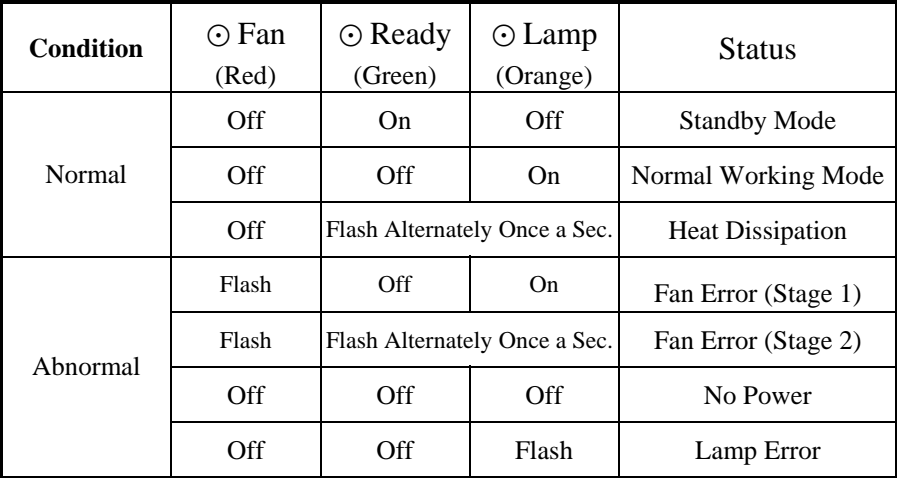

#### **Projector in Standby Mode**

• When pressing Power button on Remote Controller or Control Panel, Ready indicator is on; the projector is in standby mode and ready to enter the normal working mode.

#### **Projector in Normal Working Mode**

 $\bullet$  When the projector is entering normal working mode, Ready indicator will turn off and Lamp indicator will turn on. If no any error happens, it will stay the same during operation.

#### **Projector in Heat Dissipation Status**

• When pressing Power button twice on Remote Controller or Control Panel to turn off the projector, cooling fan will keep operating and for the time being, Fan indicator is off and Lamp indicator and Ready indicator are flashing alternately once a second. Before both Lamp and Ready indicators turn off, the projector cannot be turned on again.

#### **Fan Error**

• When a fan error is detected during operation (Stage 1), there is an image of fan warning on the screen and the system will proceed to self-detection. At this time, Fan indicator keeps flashing, Ready indicator is off and Lamp indicator is on. If fan error consists continuously after system self-detection,

Ready and Lamp indicators will flash alternately to enter stage 2; the projector will turn off automatically and go into heat dissipation status. Please contact your authorized dealer for fan replacement.

#### **No Power**

• Make sure that the power cord is well connected to wall outlet and the switch is on; if three indicators are still off, Power Supply error might happen. Please contact your authorized dealer for service.

#### **Lamp Error**

- When Lamp indicator keeps flashing during operation, there is a problem of Lamp Error.
- Also, when a projected image becomes dark or image color turns into unnatural one, lamp replacement is required.
- z For safety reasons, replace with a lamp module of the same type and order it through your authorized dealer.

# **Setting Up**

#### **Location for Operation**

- z Place the projector on a level surface and in a dry area free from dust and moisture.
- Operate the projector on a flat projection surface and in a darkened environment to provide best image.
- $\bullet$  To install the projector on the ceiling, please contact a qualified technician. Do not attempt to mount the projector on a ceiling yourself.

#### **Positioning Projector**

- Ensure that the projected image is exactly perpendicular to the screen to avoid image distortion.
- Projection size can be focused from 40" to 200".
- Refer to the figures below to adjust the size of screen you desire.

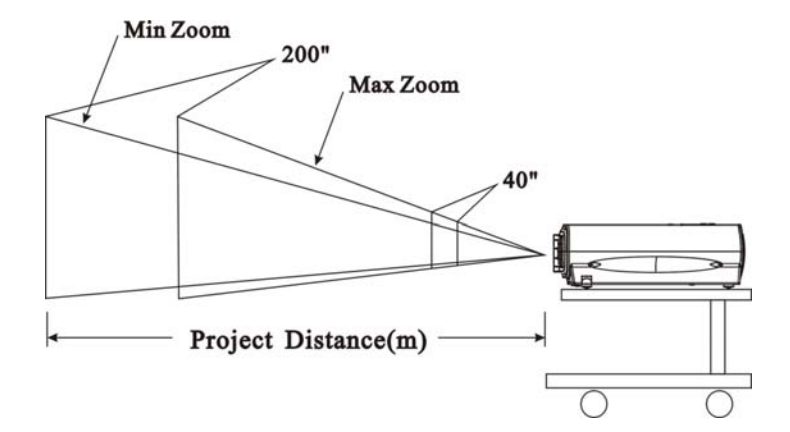

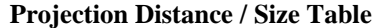

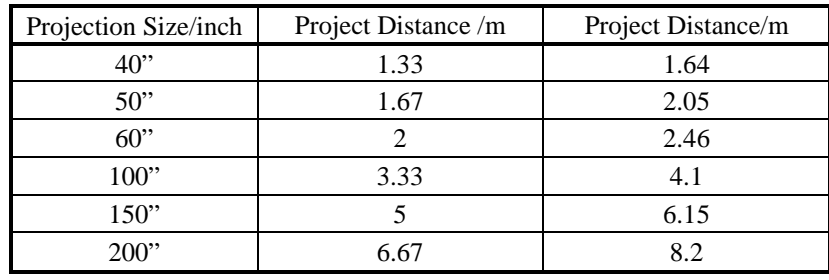

#### **Screen Adjustment**

- $\bullet$  Move the projector left or right to center the image horizontally on the screen.
- $\bullet$  To center the image vertically, lift the front edge of projector and press Release Buttons on the sides of the projector to free the lock of Sustaining Feet. The choice of the height of the Sustaining Feet can adjust the projection angle (up to 10 degree) and image tilt.

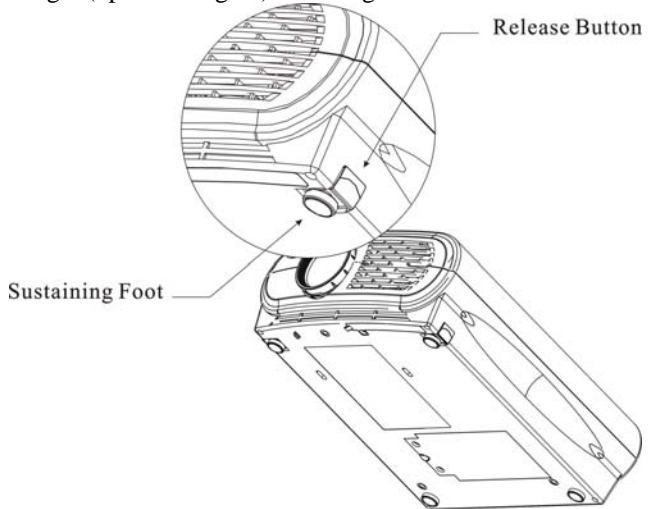

- Focus adjustment: turning the focus ring to focus an image.
- Zoom adjustment: turn the zoom ring to adjust the image size.

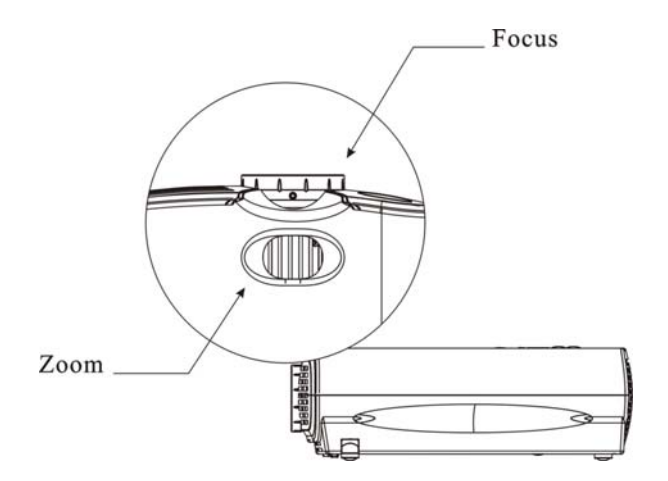

### **Connecting Projector**

#### **Connecting to PC**

- Connect the D-sub 15pin cable from PC or notebook VGA OUT to the projector VGA input terminal.
- $\bullet$  Connect the Audio Cable from PC or notebook AUDIO OUT to the projector AUDIO jacks.
- $\bullet$  When controlling PC with Remote Control of the projector, connect mouse port of PC to USB terminal.
- $\bullet$  Make sure that all the terminals are well connected.

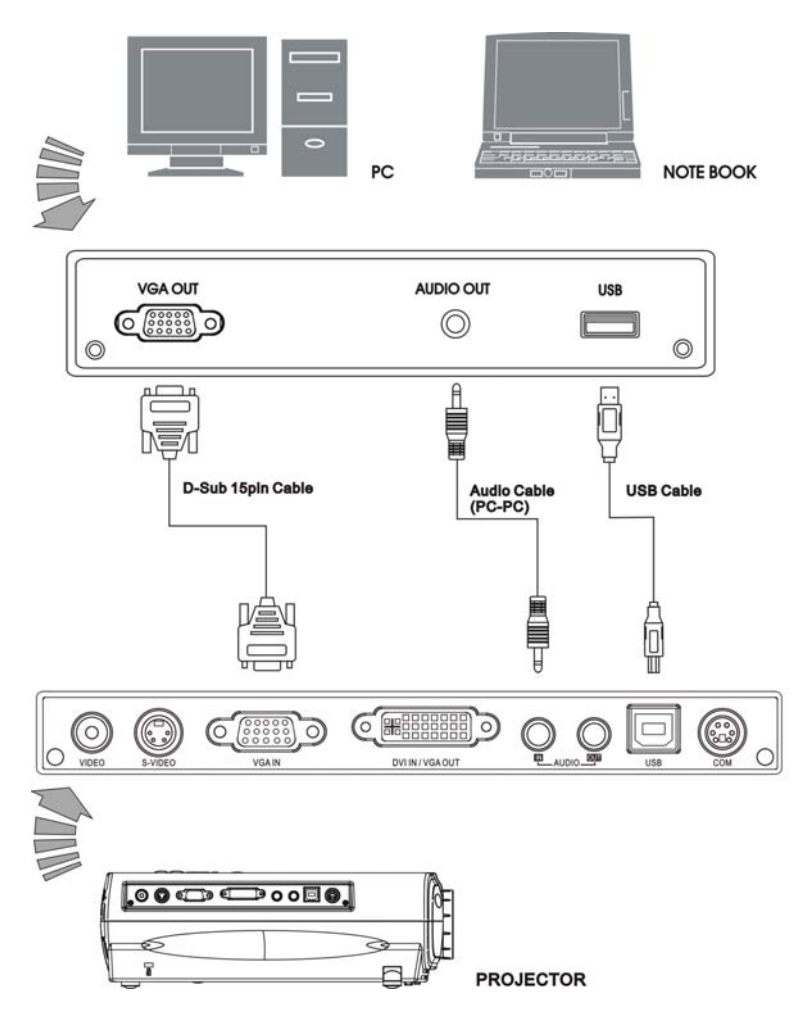

#### **Connecting to Video Signals**

- $\bullet$  Connect Video Cable from video equipment (VTR, DVD or LD) VIDEO OUT to the projector VIDEO input jack.
- $\bullet$  Connect the Audio Cable from equipment AUDIO OUT to the projector AUDIO jacks.
- $\bullet$  Make sure that all the terminals are well connected.

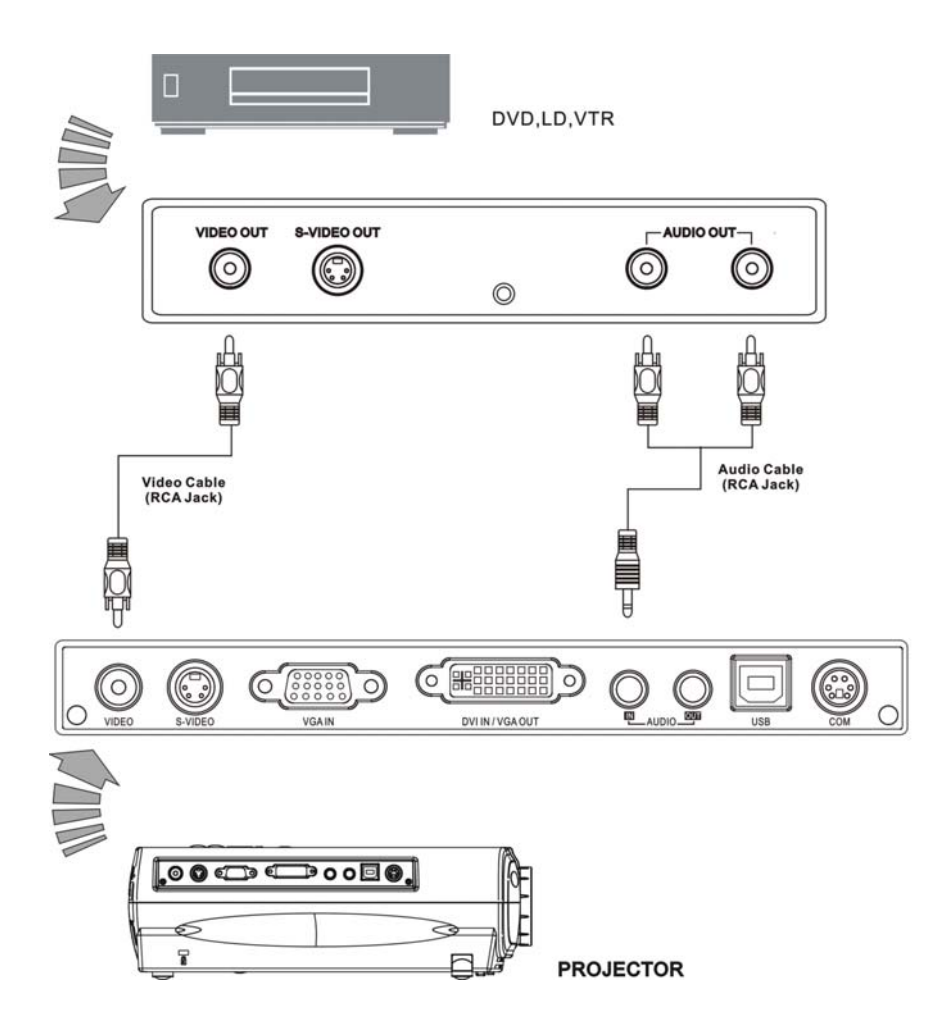

- $\bullet$  Connect S-Video Cable from video equipment (VTR, DVD or LD) S-VIDEO OUT to the projector S-VIDEO jack.
- Connect the Audio Cable from video equipment AUDIO OUT jacks to the projector AUDIO jack.
- $\bullet$  Make sure that all the terminals are well connected.

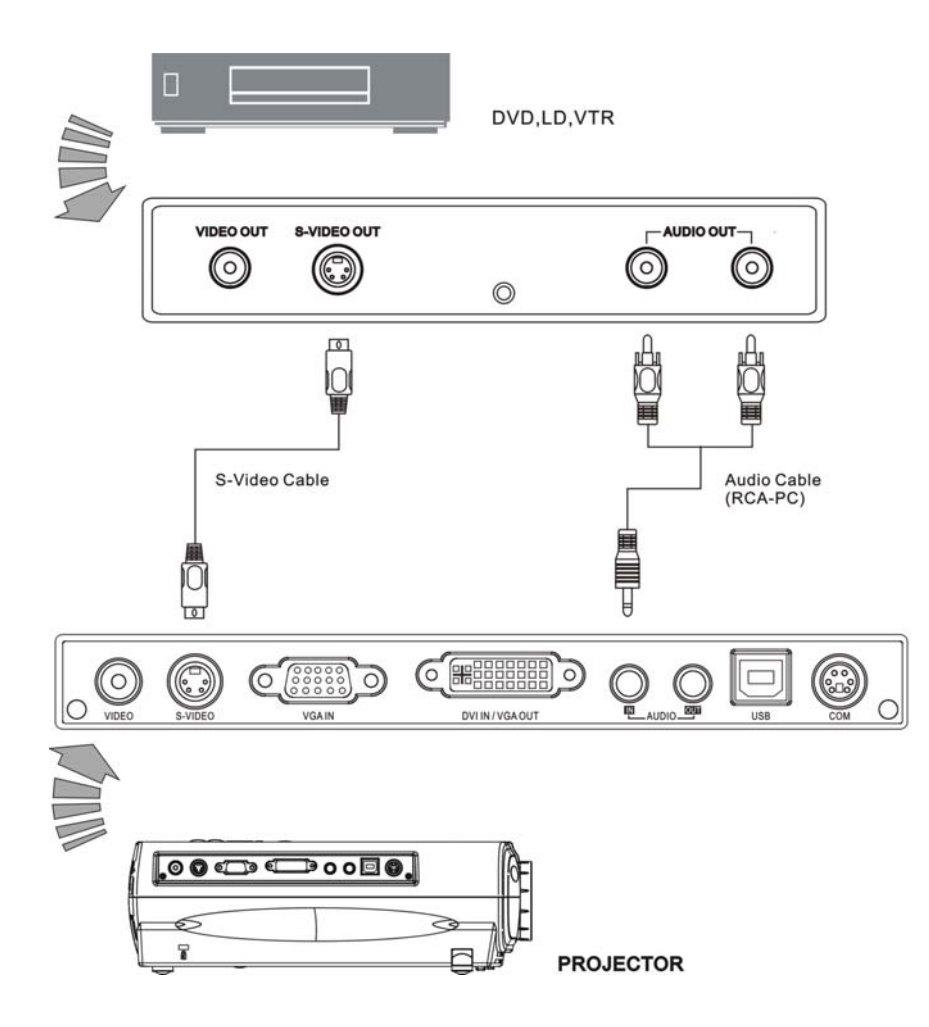

### **Operating OSD (On Screen Display) Menu**

#### **How to Operate OSD Menu**

- $\bullet$  Press Menu button to display OSD menu.
- Select the Menu Icon by moving menu bar, the red frame, with  $\uparrow$  and  $\downarrow$ buttons on Remote Control or Control Panel; press  $\rightarrow$  or Menu button to move menu bar to the item on the sub screen menu of the selected icon.
- $\bullet$  Adjust the value of item data by pressing  $\rightarrow$  and  $\leftarrow$  buttons; the value will be saved automatically after selecting.
- $\bullet\,$  Press Menu button to go back to Menu Icon table.
- $\bullet$  Press Exit button on Remote Control to close OSD menu.

### **Description of OSD Menu Functions (PC Input)**

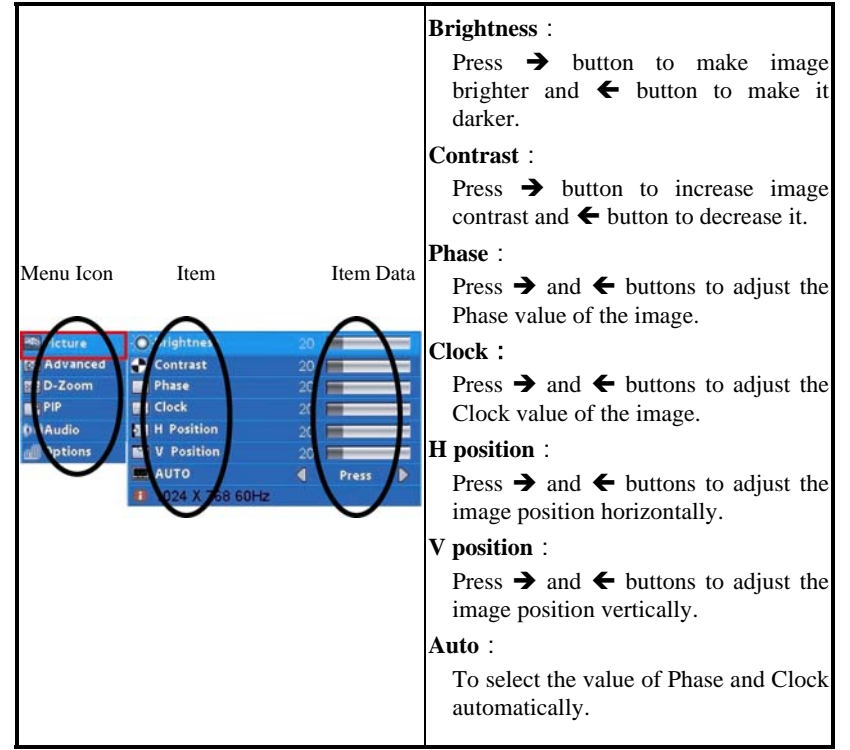

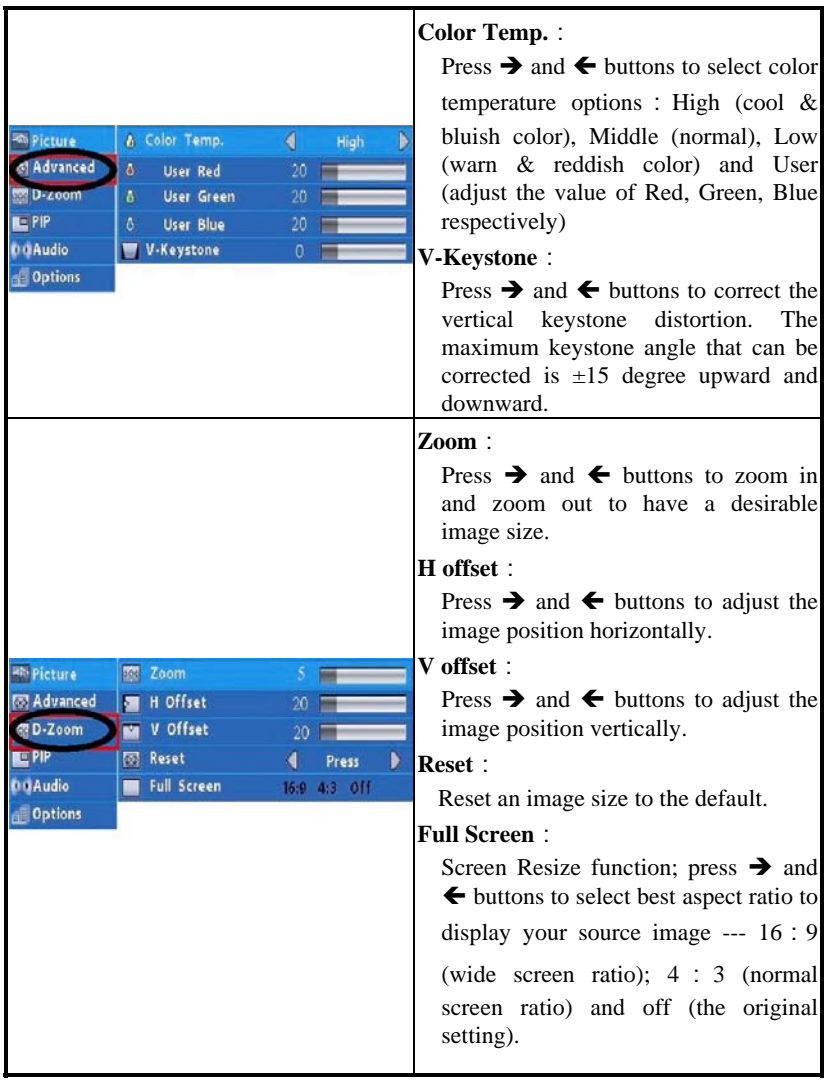

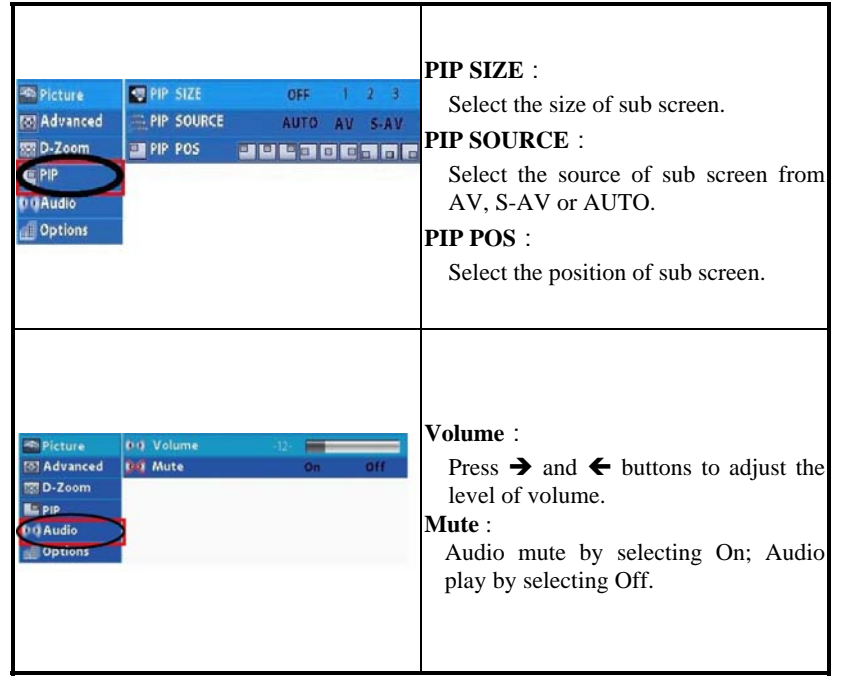

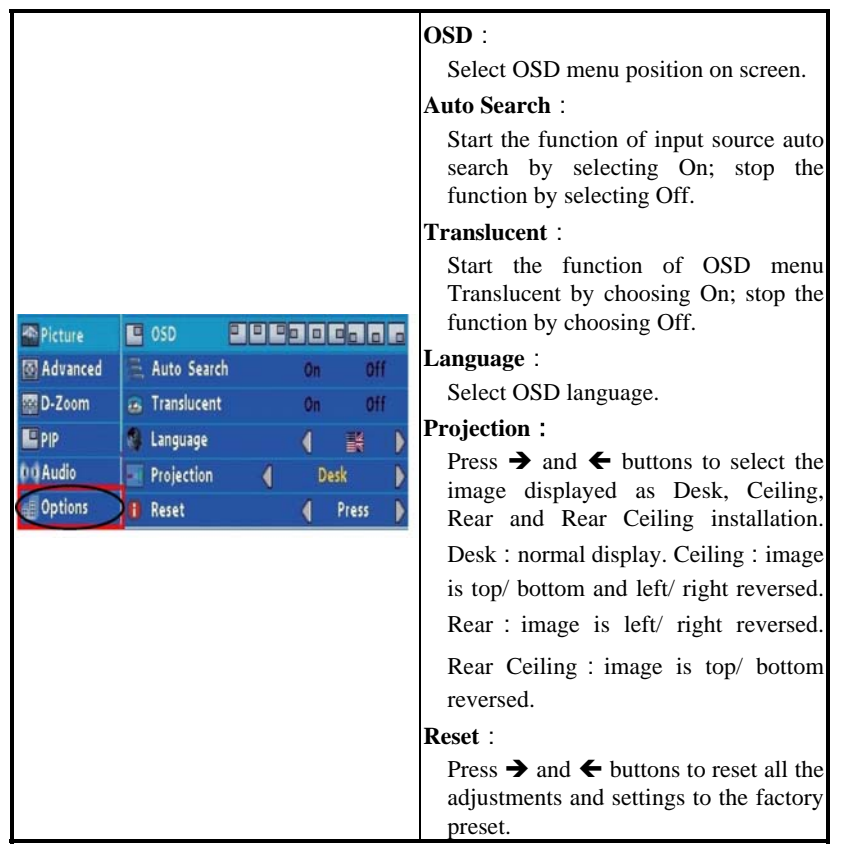

**Description of OSD Menu Functions (VIDEO Input)** 

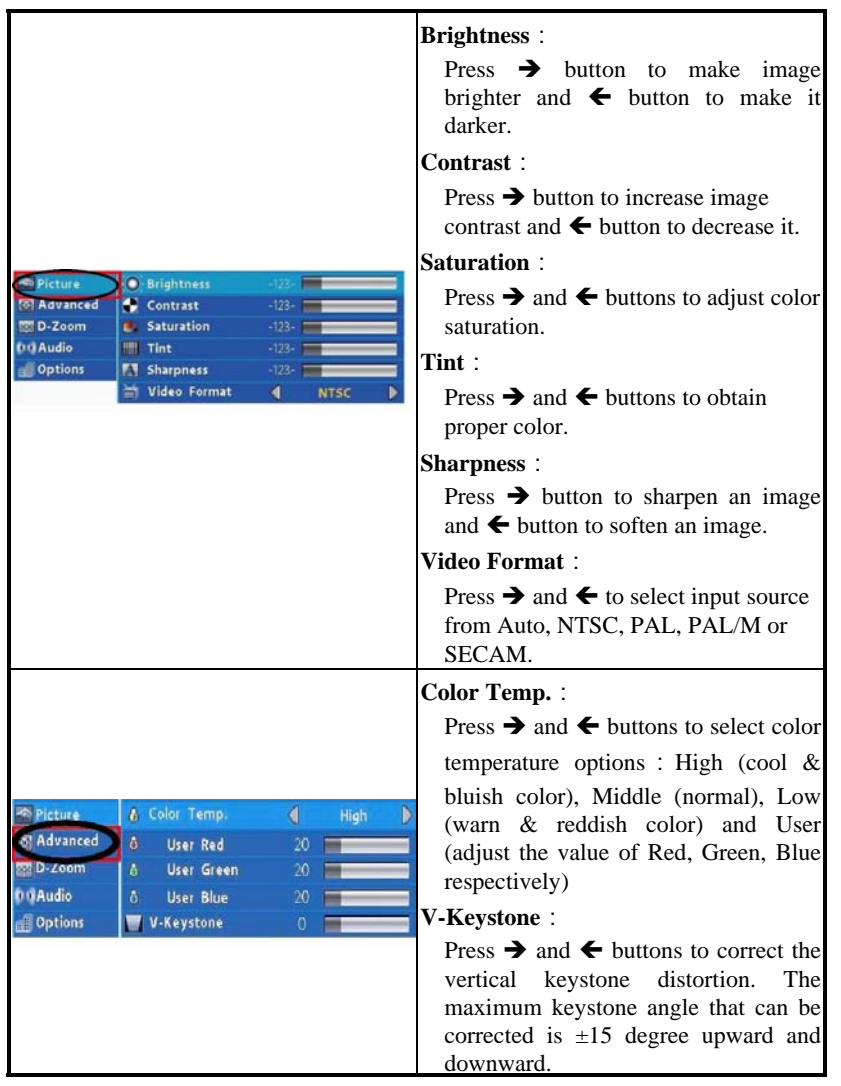

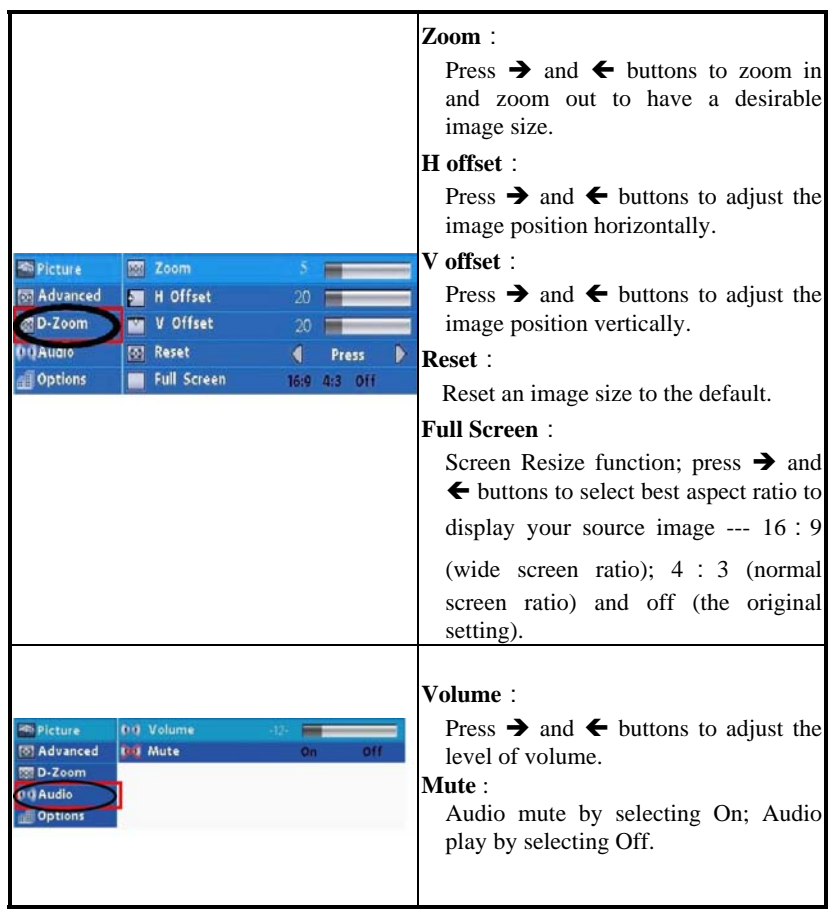

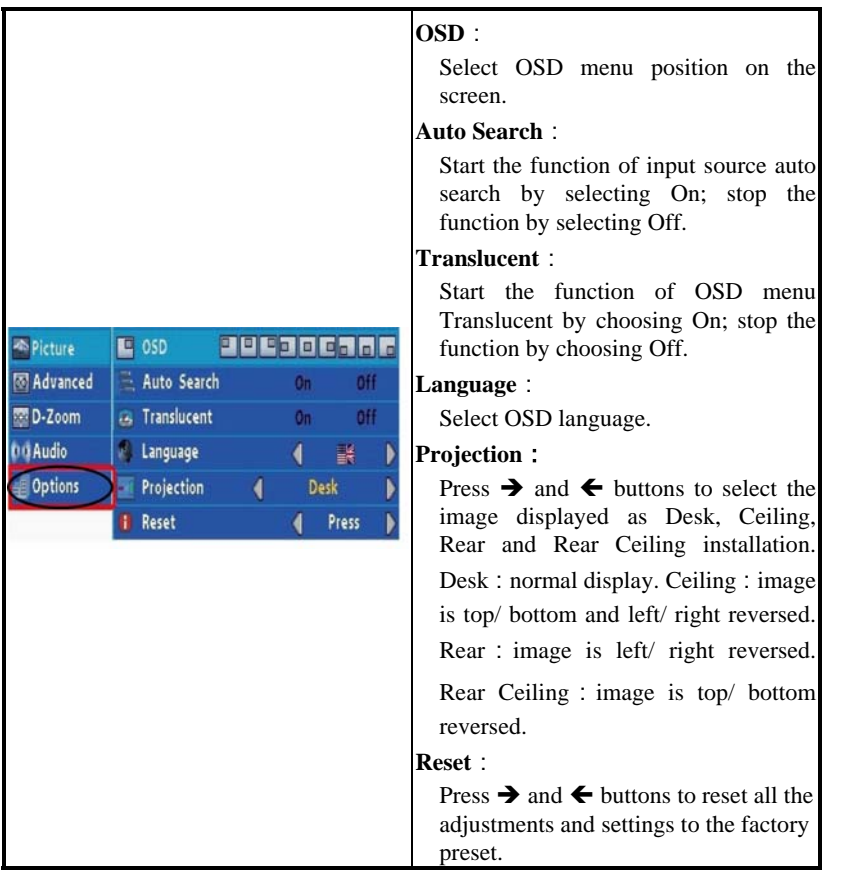

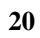

### **Maintenance**

#### **Projector Cleaning**

- $\bullet$  Turn off the projector and disconnect AC power cord before cleaning.
- z Clean the cabinet periodically with a damp cloth; if heavily soiled, use a mild detergent. Never use harsh chemicals or solvents such as alcohol.
- z Apply a non-abrasive camera lens cleaner to a soft and dry cloth and clean the projector lens carefully. Always replace lens cover when it is not in use.

#### **Air Filter Cleaning**

- $\bullet$  Turn off the projector and disconnect AC power cord before cleaning.
- Turn the projector upside down and remove the screw with a screwdriver.
- Pull out the Air Filter and clean it with a brush or vacuum cleaner rather than water.
- Replace Air Filter properly; make sure that it is fully inserted and tighten the screw back.
- $\bullet$  Do not operate a projector with Air Filter removed. Dust may accumulate inside the projector and degrade image quality.

#### **Replacing Lamp Module**

- For safety reason, replace with a lamp module of the same type and order it through your authorized dealer.
- $\bullet$  Turn off the projector and disconnect AC power cord before cleaning.
- Allow at least one hour for the lamp to cool down before replacing.
- Remove two screws on the lamp cover with a screwdriver and open the cover.
- Remove three screws of the lamp module with a screwdriver.
- Extract the lamp module by pulling out the handle.
- Replace a new lamp module of the same type; make sure that it is fully inserted and properly plugged into the socket.
- Secure the lamp module in place by tightening three screws back.
- Reattach the lamp cover and tighten two screws back.

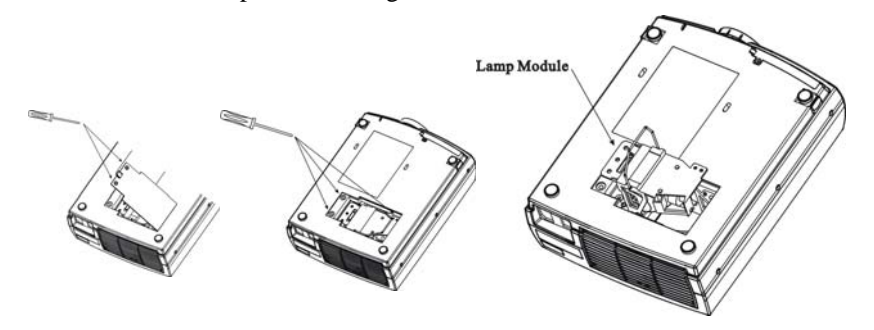

# **Appendix**

# **PC Compatible Modes**

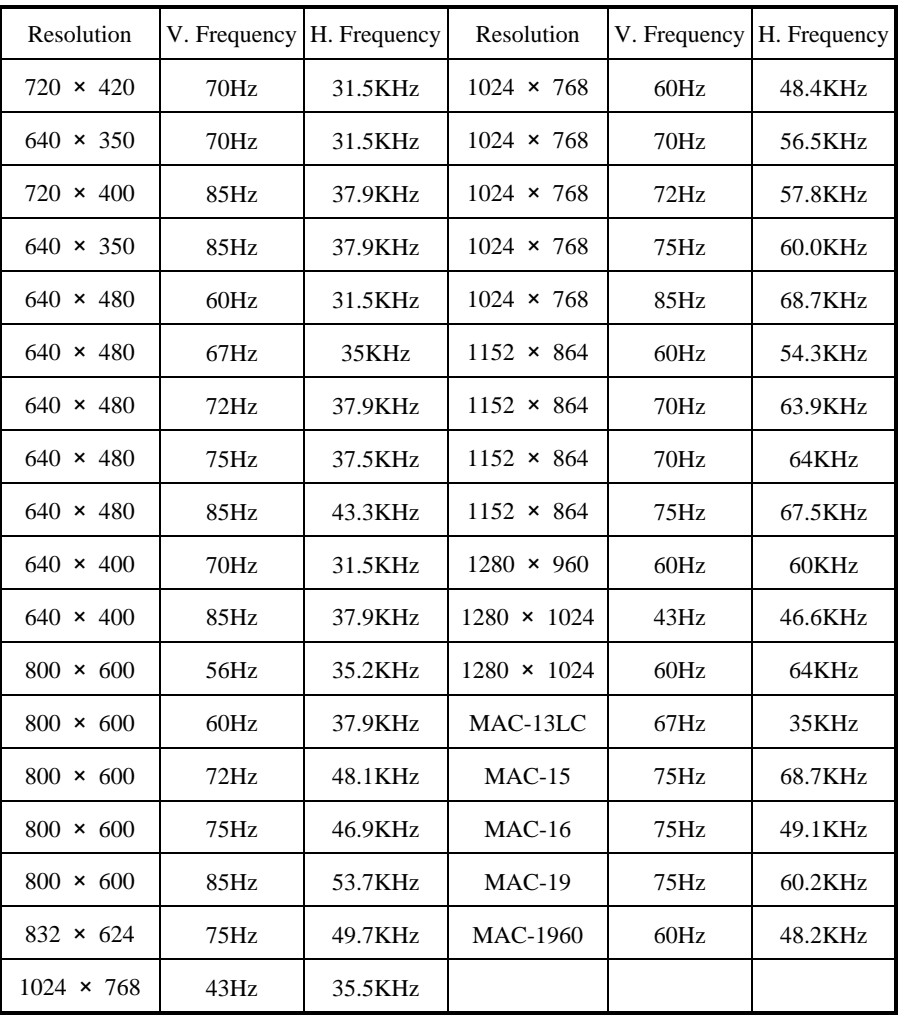

## **Video Compatible Format**

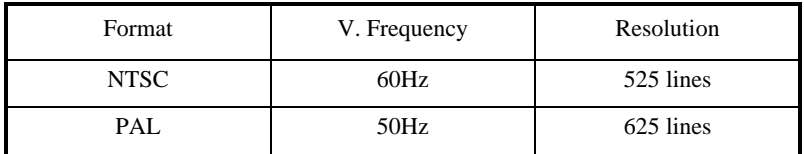